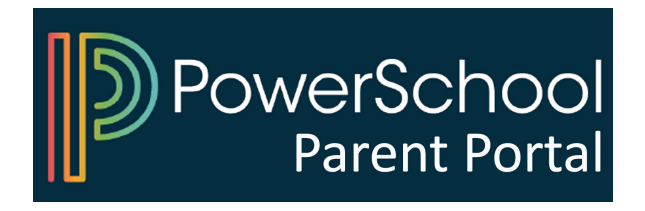

## **How to View and Print Online Report Card**

Log into PowerSchool Parent Portal on a computer. The Online Report Card is not visible or available on the mobile app. Below is the link: <https://psrcan.psisjs.com/public/home.html>

If you have more than one child, click on the child's name at the top.

The last menu option on the left side of the screen is Report Card.

Click Report Card. You should be able to view the report card and print it out.

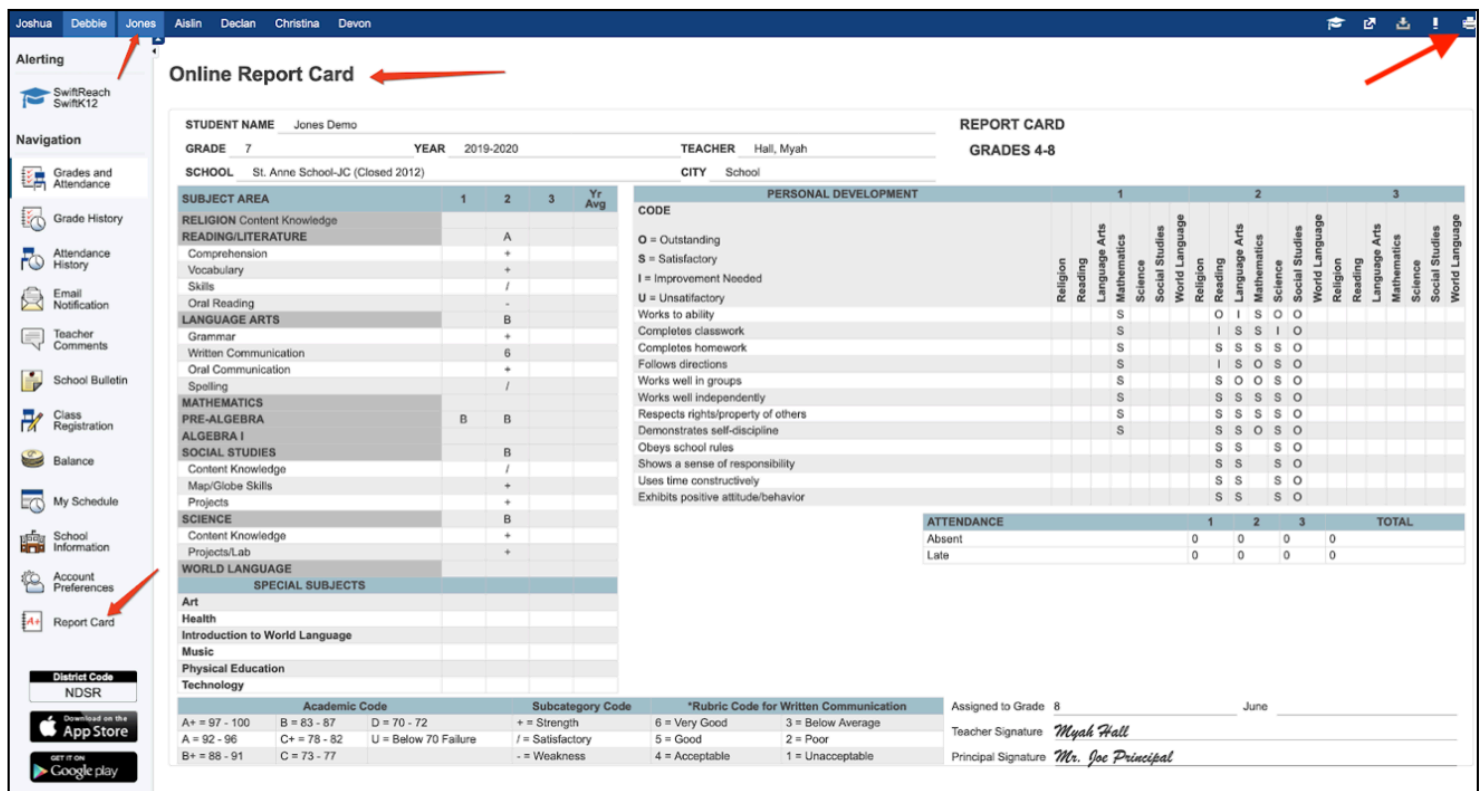